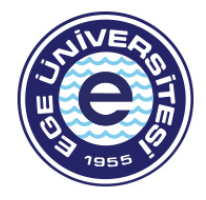

# **Ege Üniversitesi Bilgi İşlem Daire Başkanlığı**

# *DNS Ön Belleğini Temizlemek için;*

# **Başlat / Çalıştır**

#### **Windows+R**

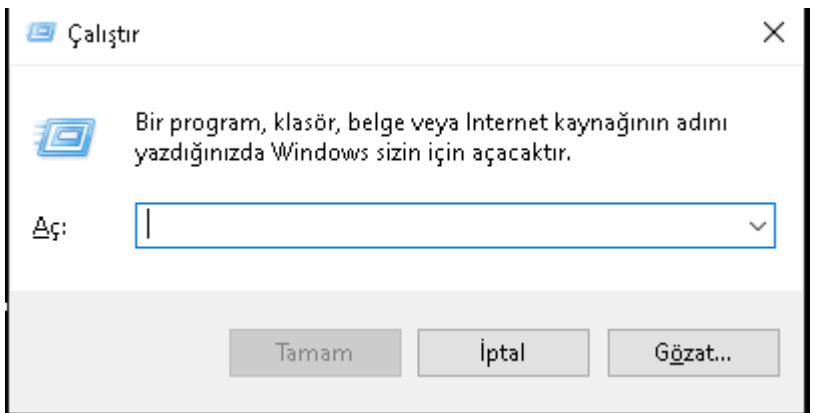

**Açılan ekrana** *cmd* **yazılır.**

## **Açılan komut satırına aşağıdaki komut yazılır.**

## **ipconfig /flushdns**

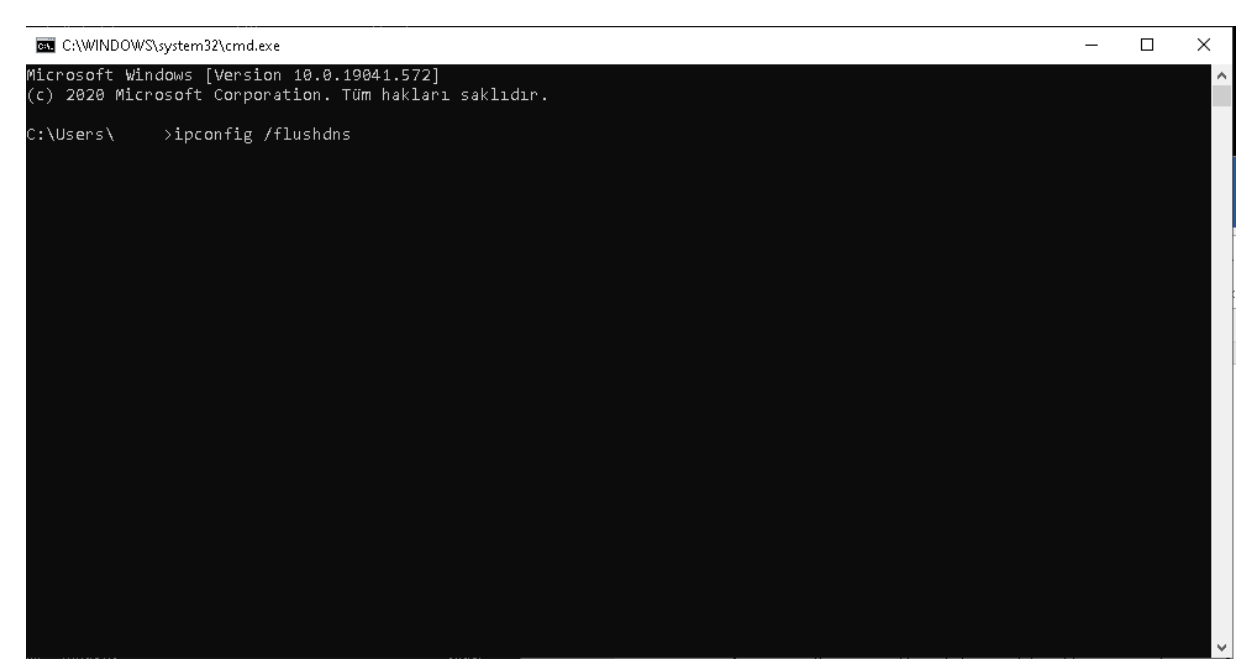

**Komutun çıktısı aşağıdaki gibi olmalıdır.**

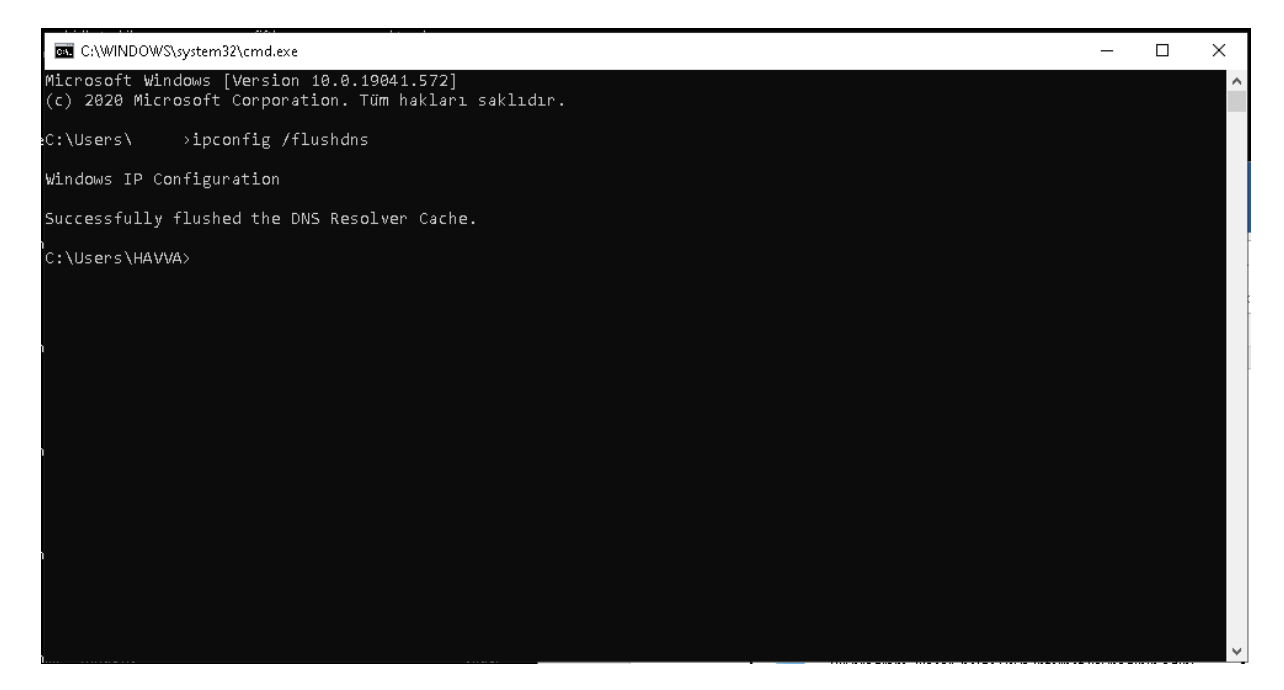

**Dns ön belleği bu komutla temizlenmiştir.**